## **Anleitung zum Ausfüllen des Wahlbogens in LuPO**

Trage in der ersten Spalte den Jahrgang ein, in dem die jeweilige Fremdsprache begonnen hat. Trage in der zweiten Spalte eine 1 oder 2 oder 3 ein. (L ab 5 also 1 und E ab 5 dann 2; E ab 5 also 1 und L ab 7 dann 2; Sprache ab 9 dann 3)

## **Festlegung der Abiturfächer**

- 1. Wähle den "harten" Leistungskurs (d.h. einen aus D, E, F, L, M, Ph, Ch, Bi) von EF.1 bis EF.2 zweimal s (für schriftlich durch Klicken) und von Q1.1 bis Q2.2 viermal LK; bei AF erscheint eine 1
- 2. Wähle den zweiten Leistungskurs (d.h. einen weiteren aus D, E, F, L, Mu, Ku, Ge, Sw, Gg, M, Ph, Ch, Bi, kR) von EF.1 bis EF.2 zweimal s (für schriftlich durch Klicken) und von Q1.1 bis Q2.2 viermal LK; bei AF erscheint eine 2
- 3. Wähle das dritte Abiturfach von EF.1 bis Q2.2 sechsmal s (für schriftlich durch Klicken) bei AF erscheint nach Klicken eine 3
- 4. Wähle das vierte Abiturfach von EF.1 bis Q2.1 fünfmal s (für schriftlich durch Klicken) in Q2.2 einmal m bei AF erscheint nach Klicken eine 4

## **Prüfung**

a) In der Spalte AF muss im Bereich von Deutsch bis Spanisch eine der Ziffern 1 bis 4 sein und ebenso im Bereich Geschichte bis Erziehungswissenschaft und ebenso im Bereich von Mathematik bis Informatik.

Ausnahme: Religion kann den Bereich Geschichte bis Erziehungswissenschaft ersetzen, falls Sport kein Abiturfach ist.

b) Von Deutsch, Fremdsprache und Mathematik müssen mindestens zwei der Ziffern 1 bis 4 vertreten sein (2 aus 3 Regel).

**Laufbahn mit Pflichtbedingungen ergänzen** (Falls nicht schon belegt)

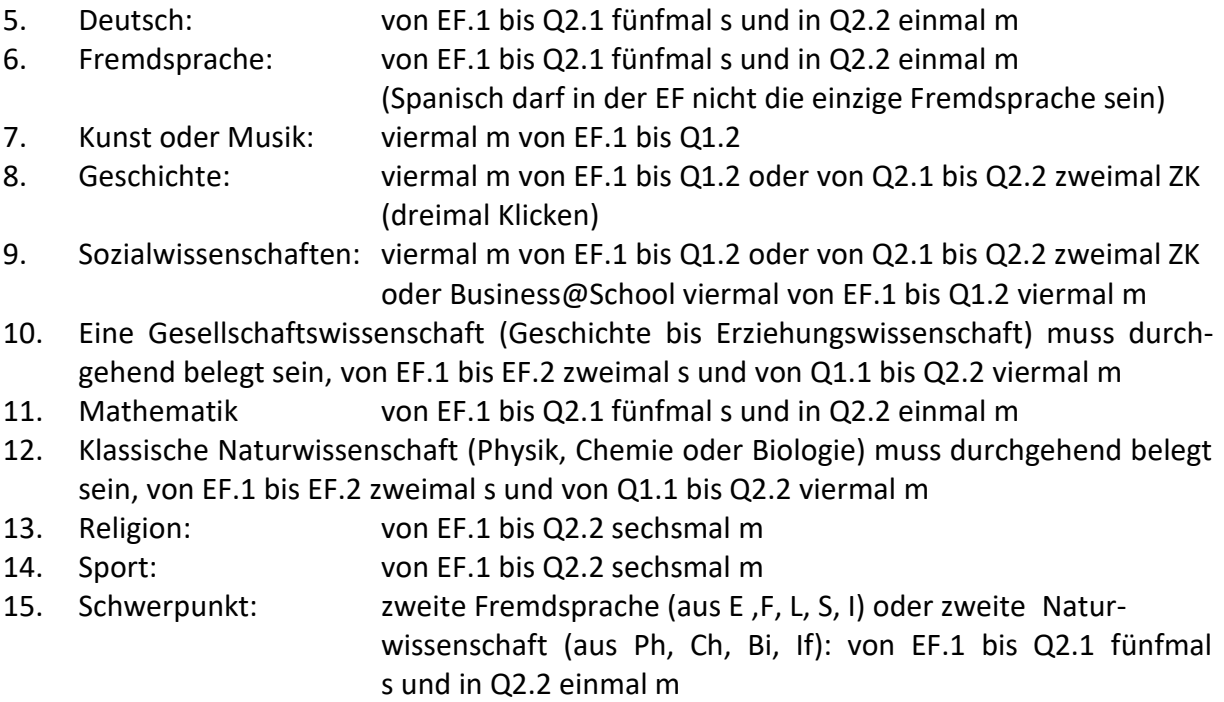